## **ATTENZIONE**

**Per questo Ufficio rimane prioritario l'ulizzo della posta eleronica cerficata, delle caselle di posta eleronica istuzionali e della posta ordinaria demandando all'accesso in presenza solo ai casi previs dalla Legge (presentazione formalità ipotecarie) e a quelli di effe"va e comprovata necessità** 

*Ufficio Provinciale Territorio di Roma Aree Servizi di Pubblicità immobiliare ROMA 1—ROMA 2 (ROMA 3)*  $V$ ia Raffaele Costi, 58-60 *00 155 Roma Pec: up\_roma1@pce.agenziaterritorio.it* 

*Ufficio Provinciale Territorio di Roma Area Servizi di Pubblicità immobiliare di Civitavecchia Via C. Battisti 2a 00053Civitavecchia (RM) Pec: up\_roma1@pce.agenziaterritorio.it* 

*Ufficio Provinciale Territorio di Roma Area Servizi di Pubblicità immobiliare di Velletri Via Via Filippo Turati, 3 00049 Velletri (RM) Pec: up\_roma1@pce.agenziaterritorio.it* 

### **SERVIZIO DI ISPEZIONI CARTACEE ROMA 3**

Il servizio è erogato tramite appuntamento. Per prenotare l'appuntamento è necessario inviare una e-mail all'indirizzo: **upt.roma.cerficaeispezioni@agenziaentrate.it**

## **FORMALITA' IPOTECARIE Per la presentazione delle formalità ipotecarie (***Trascrizioni, Iscrizioni e annotamen-%***) l'accesso presso l'Ufficio è censito all'ingresso con un pass rilasciato a vista**

Le informazioni, per assistenza pre-invio del M.U.I. «**Modello Unico Informatico**», per casi specifici di pratiche complesse possono essere richieste su appuntamento attraverso le caselle di posta elettronica funzionali delle Aree Servizi di Pubblicità immobiliari:

#### **ROMA 1**

upt.roma.spiroma1@agenziaentrate.it **ROMA 2** upt.roma.spiroma2@agenziaentrate.it **CIVITAVECCHIA** upt.roma.spicivitavecchia@agenziaentrate.it

#### **VELLETRI**

**www.agenziaentrate.gov.it**

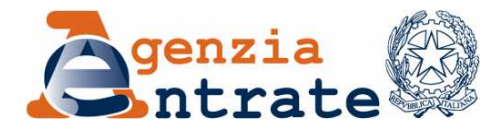

*Ufficio Provinciale Territorio di Roma* 

## **SERVIZI DI PUBBLICITA' IMMOBILIARE**

**SERVIZIO WEB TICKET - ISTRUZIONI da www.agenziaentrate.gov.it** 

#### **Servizi prenotabili:**

• **CERTIFICATI IPOTECARI** 

• **ISPEZIONI IPOTECARIE\* (\*ESCLUSO LE ISPEZIONI CARTACEE ROMA 3)** 

## **ATTENZIONE**

**Il cket, che può essere prenotato dalle ore 6.00 fino a esaurimento della disponibilità, è valido esclusivamente nella giornata in cui è stato richiesto e va ulizzato dall'orario indicato nella prenotazione.** 

**Si raccomanda di presentarsi in ufficio qualche minuto prima dell' ora indicata** sul biglietto per evitare di perdere il **proprio turno.** 

#### COLLEGARSI AL SITO INTERNET DELL'AGENZIA DELLE ENTRATE SULLA CARTINA GEOGRAFICA O SUL LINK DELLA REGIO-

#### https://www.agenziaentrate.gov.it

#### SELEZIONARE "CONTATTI E ASSISTENZA" IN ALTO A DESTRA **DELLA SCHERMATA**

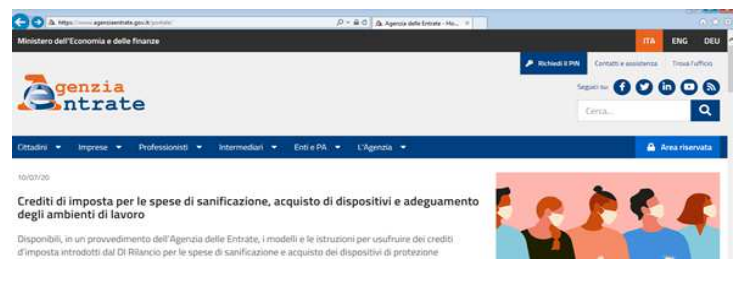

#### SELEZIONARE IL TERZO LINK SULLA PAGINA "ASSISTFNZA **CATASTALE E IPOTECARIA"**

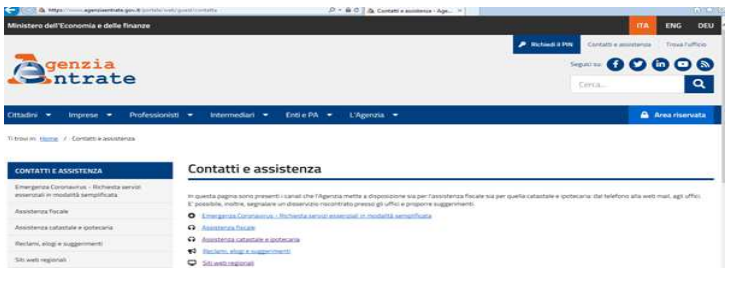

#### SELEZIONARE L'ULTIMO LINK DELLA PAGINA "ASSISTENZA CATASTALE E IPOTECARIA" ELIMINACODE ON LINE (WEB TICKET)

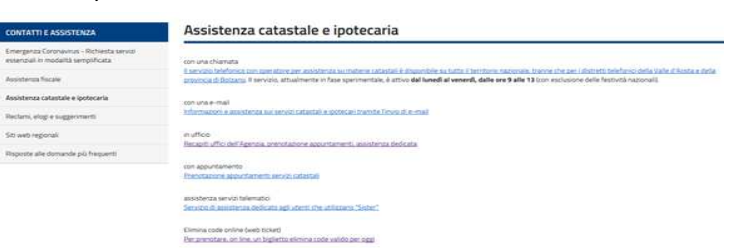

#### SULLA PAGINA "ELIMINA CODE ONLINE" SELEZIONARE PRE-**NOTA TICKET**

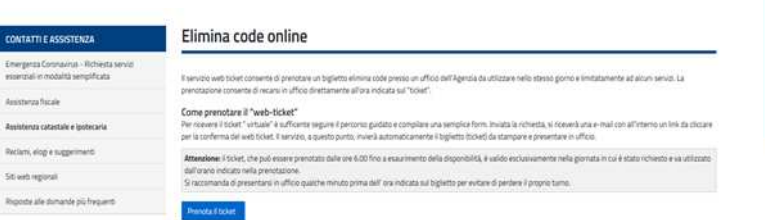

# NE SELEZIONARE IL LAZIO

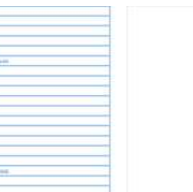

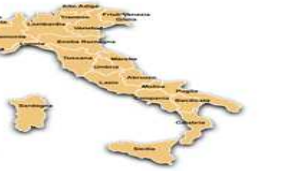

#### SELEZIONARE IL LINK RELATIVO ALL'UFFICIO PROVIN-**CIALE TERRITORIO DI ROMA**

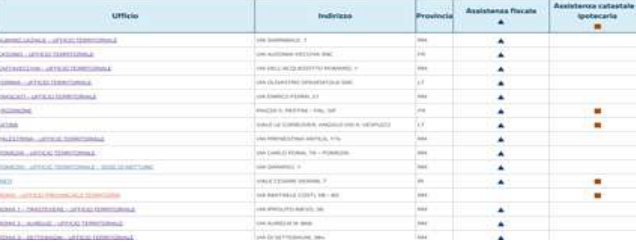

NELL'ELENCO SERVIZI PRENOTABILI TROVERA': VOLTU-RE, VISURE CARTACEE CATASTALI (accesso e ritiro degli atti catastali), VISURE

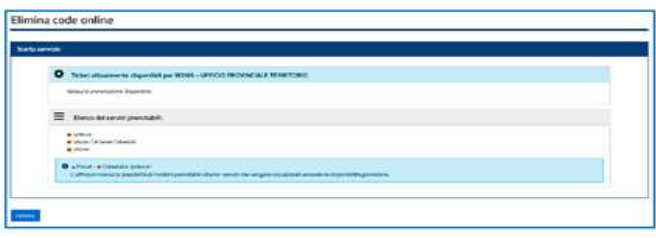

NELLA PAGINA CHE SI APRE COMPILARE TUTTLI CAMPI PROPOSTI E CLICCARE "INVIA"

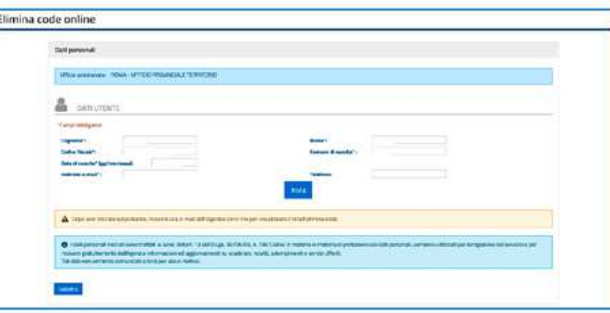

#### PERFEZIONARE LA RICHIESTA INSERENDO IL CODICE **PROPROSTO**

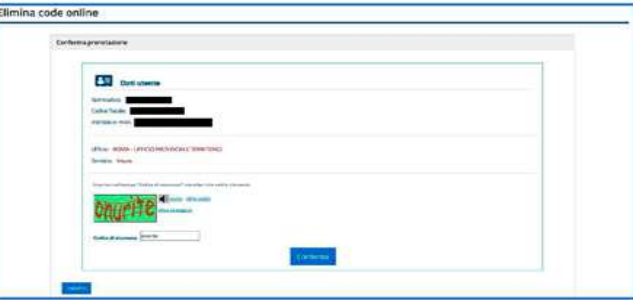

DOPO LA CONFERMA SUL SITO LA RICHIESTA VIENE PRESA IN CARICO DA SISTEMA CHE INVIERA' UNA EMAIL ALL'INDIRIZZO INDICATO PER ULTERIORE CON-FERMA AL LINK PROPOSTO NELLA EMAIL

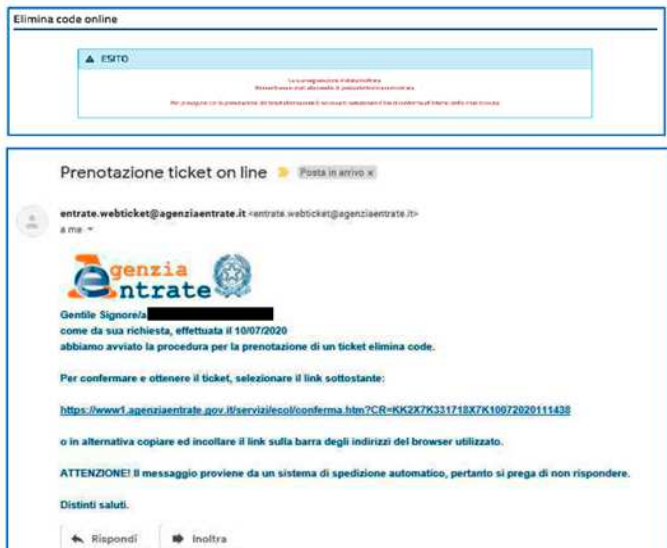

CLICCANDO SUL LINK DELLA EMAIL SI VISUALIZZA IL NU-MERO DI TICKET E TUTTE LE ALTRE INFORMAZIONI DI DETTAGLIO (DATA E ORARIO) ED E' POSSIBILE STAM-**PARLO** 

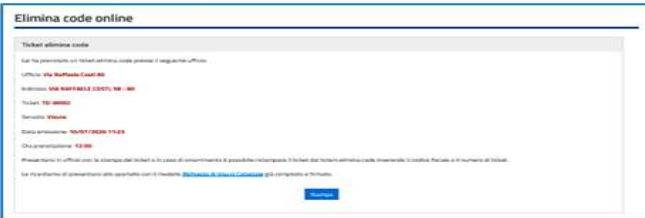